## **Anleitung Skype-Interviews einfach aufnehmen, in MP3 oder WAV umwandeln und mit Audacity weiterverarbeiten.**

Im Folgenden eine Anleitung wie ihr Skype-Interviews einfach aufnehmen könnt und mit Audacity oder einem anderen Editierprogramm zu einem Radiobeitrag verarbeiten könnt.

Voraussetzung: Du musst wissen, wie mit Audacity oder einem anderen Editirprogramm, einen Radiobeitrag zu produzieren und Skype kennen und beide Personen brauchen ein Skypeaccount

## **Skype-Verbindung mit der Person, die du interviewen möchtest aufbauen.**

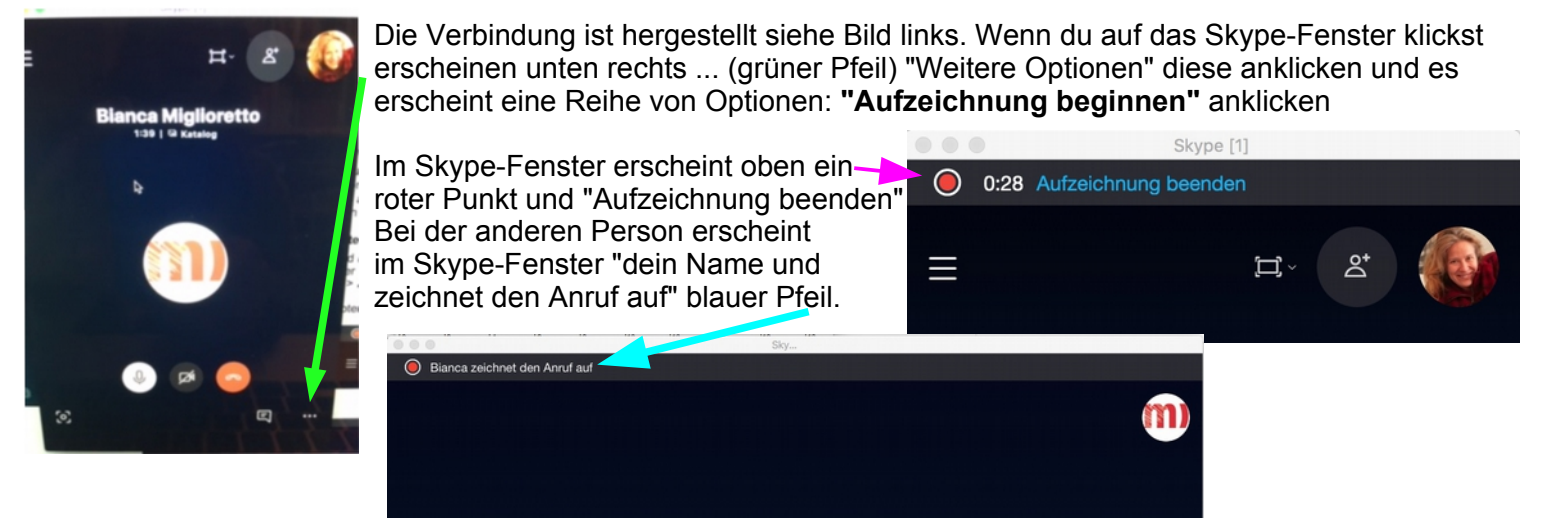

## **Jetzt könnt ihr mit dem Interview beginnen.**

Wenn das Interivew fertig ist, klickst du in deinem Fenster auf "Aufzeichnung beenden". Du kannst das Skype-Gespräch weiter fortführen, es wird einfach nicht mehr aufgenommen. Nach Beendigung der Skype-Verbindung wirst du zuerst gefragt, eine Bewertung des Skype-Gesprächs abzugeben und dann erscheint die Aufnahme im Skype-Fenster bei dir und bei der Person, die du interviewt hast. Bild rechts.

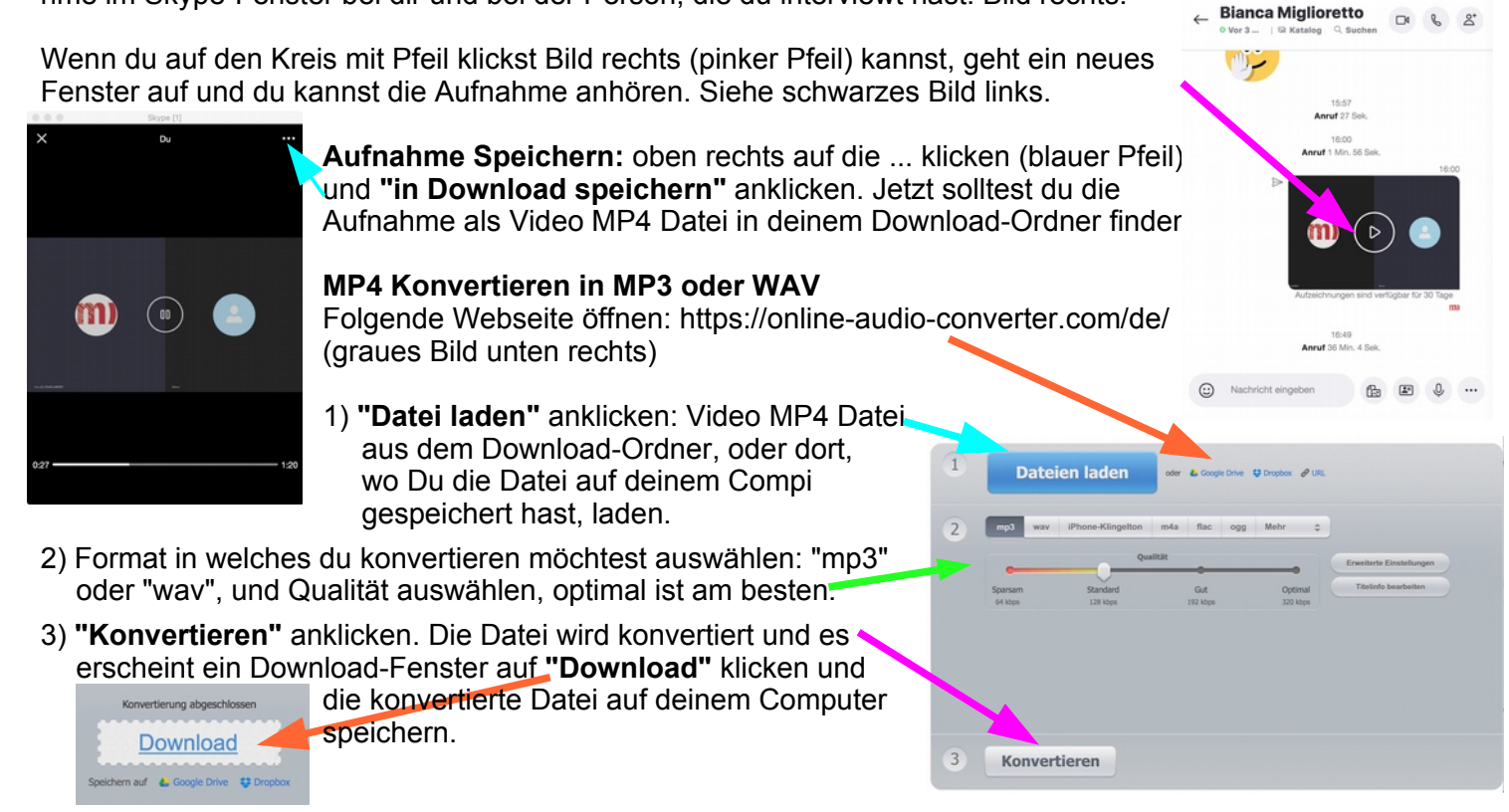

Jetzt kannst Du das Interview in Audacity öffnen. **Alles Gute!**